# KENWOOD

Inteligentna mikrowieża

## M-7000S INSTRUKCJA OBSŁUGI

JVCKENWOOD Corporation

**GERMAN** GERMAN **POLSKI** 

FRAN ÇAIS POLSKI FRANCANO I ARANG

NEDERLANDS

#### **Spis treści**

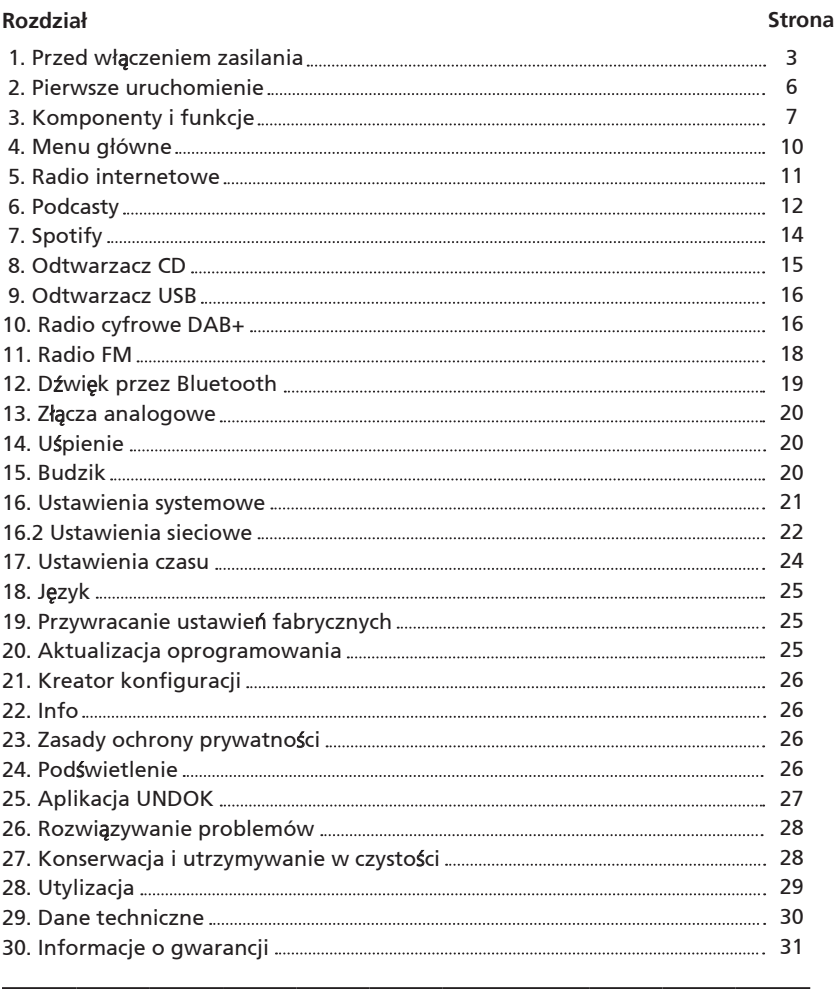

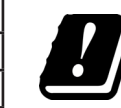

AT=Austria, BE=Belgia, BG=Bułgaria, CZ=Czechy, DK=Dania, EE=Estonia, FR=Francja, DE=Niemcy, IS=Islandia, IE=Irlandia, IT=Włochy, EL=Grecja, ES=Hiszpania, CY=Cypr, LV=Łotwa, LT=Litwa, LU=Luksemburg, HU=Węgry,<br>MT=Malta, NL=Holandia, NO=Norwegia, PL=Polska, PT=Portugalia, RO=Rumunia, SL=Słowenia, SK=Słowacja, TR=Turcja, FI=Finlandia, SE=Szwecja, CH=Szwajcaria, UK=Wielka Brytania, HR=Chorwacja

Ze względu na zastosowanie zakresu częstotliwości 5 GHz we wbudowanym module WLAN, urządzenia można używać w budynkach wyłącznie w następujących krajach AT BE BG CZ DK EE FR DE IS IE IT EL ES CY LV LI LT LU HU MT NL NO PL | PT | RO | SL | SK | TR | FI | SE | CH | UK | HR

## **1. Przed włączeniem zasilania**

#### **WAŻNE INSTRUKCJE DOTYCZĄCE BEZPIECZEŃSTWA**

**Uwaga:** Aby zapewnić bezpieczne działanie urządzenia, należy uważnie przeczytać tę stronę.

#### **Uważnie przeczytaj instrukcje!**

– Korzystając z produktu, postępuj zgodnie ze wszystkimi instrukcjami bezpieczeństwa i obsługi.

#### **Przechowuj instrukcję w bezpiecznym miejscu!**

– Zachowaj instrukcje bezpieczeństwa i obsługi do późniejszego użytku.

#### **Postępuj zgodnie z instrukcjami na ostrzeżeniach!**

– Bezwzględnie postępuj zgodnie ze wszystkimi ostrzeżeniami umieszczonymi na produkcie oraz wymienionymi w instrukcji obsługi.

#### **1.1 Czyść wyłącznie suchą ściereczką!**

– Przed przystąpieniem do czyszczenia produktu wyjmij wtyczkę zasilania z gniazda. Pod żadnym pozorem nie stosuj środków czyszczących w płynie ani w aerozolu. Do czyszczenia używaj wyłącznie wilgotnej ściereczki.

#### **1.2 Akcesoria**

– Używaj wyłącznie akcesoriów wskazanych przez producenta.

#### **1.3 Nie używaj urządzenia w pobliżu wody**

– Nie korzystaj z urządzenia w pobliżu wanny, umywalki, zlewu, pralki, basenu ani w zawilgoconej piwnicy, gdzie byłoby narażone na krople lub rozpryski wody. Pod żadnym pozorem nie umieszczaj na urządzeniu pojemników wypełnionych płynem, takich jak wazony.

#### **1.4 Wentylacja**

– Szpary i otwory w obudowie służą do wentylacji, umożliwiają niezawodną pracę urządzenia i chronią je przed przegrzewaniem i potencjalnym samozapłonem. Nie zasłaniaj otworów wentylacyinych. Ustaw urządzenie zgodnie z instrukcjami producenta. Nigdy nie umieszczaj urządzenia na łóżku, sofie, dywanie lub podobnej powierzchni, ponieważ mogłoby to doprowadzić do zasłonięcia otworów wentylacyjnych. Urządzenie można ustawić na regale lub w szafie tylko pod warunkiem zapewnienia odpowiedniej wentylacji.

#### **1.5 Zasilanie**

– Urządzenie można podłączać wyłącznie do sieci o napięciu wskazanym na produkcie. Jeśli nie masz pewności, jaka sieć zasilania dostępna jest w Twoim domu, skontaktuj się z wyspecjalizowanym sprzedawcą lub przedsiębiorstwem energetycznym.

#### **1.6 Przewód zasilania**

– Upewnij się, że przewód zasilania nie stwarza zagrożenia potknięcia oraz, że jest odłączony w pobliżu gniazda elektrycznego, w tym gniazd dodatkowych. Przewód zasilania nie może być przyciśnięty, nawet jeśli urządzenie jest wyłączone.

Wtyczka pozwala odłączyć urządzenie od zasilania, w związku z czym nie można jej demontować z przewodu.

#### **1.7 Burza**

– Odłącz urządzenie od sieci zasilania podczas burzy oraz gdy nie będzie używane przez długi czas.

#### **1.8 Przeciążenie**

– Nie doprowadzaj do przeciążenia gniazd elektrycznych, przedłużaczy ani rozgałęźników, ponieważ stwarza to zagrożenie pożarem lub porażeniem prądem elektrycznym.

#### **1.9 Ciała obce i woda wewnątrz urządzenia**

– Uważaj, aby przez otworzy wentylacyjne do wnętrza urządzenia nie dostały się ciała obce ani woda, ponieważ mogłoby dojść do kontaktu z częściami pod wysokim napięciem lub zwarcia, a w efekcie pożaru lub porażenia prądem. Uważaj, aby nie rozlać żadnego płynu na produkt.

#### **1.10 Konserwacja**

– Nigdy nie próbuj samodzielnie przeprowadzać konserwacji urządzenia. W wyniku usunięcia pokryw lub przez otwory, może dojść do kontaktu z częściami pod napięciem, co stwarza zagrożenie. Wszelkie prace konserwacyjne powinien wykonywać wykwalifikowany personel serwisowy.

#### **1.11 Uszkodzenia wymagające naprawy**

– Prace konserwacyjne i naprawy powinny być wykonywane wyłącznie przez wykwalifikowany serwis. Konserwacja/naprawa jest wymagana, jeśli urządzenie ulegnie uszkodzeniu (np. przewód lub wtyczka zasilania), do wnętrza dostanie się płyn lub ciała obce, produkt zostanie pozostawiony na deszczu lub w wilgoci, przestanie działać lub upadnie.

#### **1.12 Części zamienne**

– Jeśli potrzebne są części zamienne, upewnij się, że serwisant stosuje komponenty wskazane przez producenta lub takie, które mają właściwości identyczne z oryginalnymi. Użycie niezatwierdzonych części może doprowadzić do pożaru, porażenia prądem elektrycznym oraz innych wypadków.

#### **1.13 Test bezpieczeństwa**

– Po zakończeniu serwisu lub naprawy urządzenia, poproś serwisanta, aby przeprowadził test bezpieczeństwa, aby sprawdzić, czy produkt test w dobrym stanie technicznym.

#### **1.14 Wysoka temperatura**

– Nie ustawiaj urządzenia w pobliżu gorących powierzchni, takich jak grzejniki, termowentylatory, oraz inne urządzenia generujące ciepło (w tym wzmacniacze). Pod żadnym pozorem nie ustawiaj na lub obok urządzenia źródeł otwartego ognia, takich jak świece lub latarnie. Nie można narażać zamontowanych baterie na zbyt wysokie temperatury, na przykład w wyniku bezpośredniego działania promieni słonecznych lub ognia.

#### **1.15 Baterie**

 – Jeśli radio nie będzie używane przez miesiąc lub dłużej, wyjmij baterie z komory pilota, aby zapobiec wyciekowi. Baterie, w których doszło do wycieku natychmiast zutylizuj w prawidłowy sposób, przestrzegając wszystkich mających zastosowanie przepisów prawa. Baterie z wyciekiem mogą doprowadzić do obrażeń i uszkodzenia urządzenia. Nigdy nie stosuj razem baterii różnego typu ani nowych i starych baterii.

Aby ograniczyć do minimum ryzyko porażenia prądem elektrycznym, pożaru itp.:

- nie usuwaj śrub, pokryw ani części obudowy;

- przycisk zasilania nie odłącza całkowicie zasilania, bez względu na pozycję w jakiej jest ustawiony. Aby całkowicie odłączyć urządzenie od zasilania, wyjmij wtyczkę z gniazda.

#### **1.16 Zagrożenia wynikające z wysokiego poziomu głośności**

– Aby zapobiec uszkodzeniu słuchu, nie słuchaj przy wysokim poziomie głośności przez długi czas.

#### **1.17 Ustawienia sieciowe**

- Upewnij się, że w punkcie dostępu do sieci (routerze) włączona jest funkcja zapory sieciowej. Więcej informacji zawiera instrukcja obsługi routera.
- Jeśli nie chcesz konfigurować połączenia sieciowego, nie uruchamiaj kreatora konfiguracji (patrz 3.8).

#### **1.18 Zdalne sterowanie**

- Jeśli czujnik zdalnego sterowania będzie narażony na bezpośrednie działanie promieni słonecznych lub światła fluorescencyjnego o dużej częstotliwości, może dojść do jego uszkodzenia. Jeśli istnieje takie ryzyko, aby uniknąć uszkodzenia, przestaw wieżę w inne miejsce.
- Baterie znajdujące się w zestawie dostarczane są w celu przetestowania działania urządzenia, w związku z czym ich żywotność może być ograniczona. Jeśli zasięg zdalnego sterowania zmniejszy się, wymień starą baterię na nową.

#### **Przestroga!**

Wymiana baterii na produkt nieprawidłowego typu stwarza ryzyko wybuchu.

- używanie, przechowywanie lub transport baterii w ekstremalnie wysokich lub niskich temperaturach;
- niskie ciśnienie powietrza na dużych wysokościach;
- wymiana baterii na produkt nieprawidłowego typu, który może omijać bezpiecznik (na przykład niektóre baterie litowe);
- **-** wrzucenie do ognia lub rozgrzanego piekarnika, a także zgniecenie lub przecięcie baterii;
- pozostawienie baterii w miejscu o bardzo wysokiej temperaturze, co może doprowadzić do wybuchu lub wydostawania się łatwopalnych płynów lub gazów;
- narażenie baterii na oddziaływanie ekstremalnie niskiego ciśnienia, co może doprowadzić do wybuchu lub wydostawania się łatwopalnych płynów lub gazów.

#### **1.19 Automatyczna funkcja oszczędzania energii**

Ten model jest wyposażony w automatyczną funkcję oszczędzania energii. Powoduje ona przełączenie urządzenia do trybu czuwania po 15 minutach, jeśli ustawiony jest bardzo niski poziom głośności lub radio jest wyciszone. Tego ustawienia nie można zmienić.

#### **WAŻNA INFORMACJA DOTYCZĄCA URZĄDZEŃ LASEROWYCH**

- 1. URZĄDZENIE LASEROWE KLASY 1
- 2. PRZESTROGA: Nie otwierać obudowy. Urządzenie nie zawiera części, które mogą być serwisowane przez użytkownika. Czynności konserwacyjne powinien wykonywać wyłącznie wykwalifikowany personel.

#### **Deklaracja zgodności UE**

JVCKENWOOD Corporation oświadcza, że sprzęt radiowy typ M-7000S jest zgodny z wymaganiami dyrektywy 2014/53/UE. Pełna treść deklaracji zgodności UE dostępna jest pod następującym adresem internetowym: http:/[/www.kenwood.com/cs/eudoc/](www.kenwood.com/cs/eudoc/) 

#### **Producent:**

JVCKENWOOD Corporation 3-12. Moriyacho, Kanagawa-ku, Yokohama-shi, Kanagawa 221-0022, JAPONIA

#### **Autoryzowany przedstawiciel (UE):**

JVCKENWOOD EUROPE B.V. Amsterdamseweg 37, 1422 AC UITHOORN, HOLANDIA

## **2. Pierwsze uruchomienie**

#### **2.1 Rozpakowanie**

Ostrożnie rozpakuj urządzenie i upewnij się, że w zestawie znajdują się wszystkie akcesoria:

- Zdalne sterowanie na podczerwień
- Antena drutowa FM/DAB+
- 2 baterie AAA/R03
- Instrukcja obsługi
- 2 głośniki

#### **2.2 Podłączanie**

• Otwórz komorę baterii w pilocie i włóż baterie, odpowiednio ustawiając bieguny. Bieguny (+/-) są oznaczone w komorze baterii.

Podłącz lewy i prawy głośnik do złącza (Speaker Out) z tyłu urządzenia. W tym celu naciśnij zacisk sprężynowy i włóż luźne końce kabla w powstałe otwory. Czarny przewód podłącz do czarnego zacisku. Następnie podłącz drugi przewód do czarnego zacisku taki sam sposób.

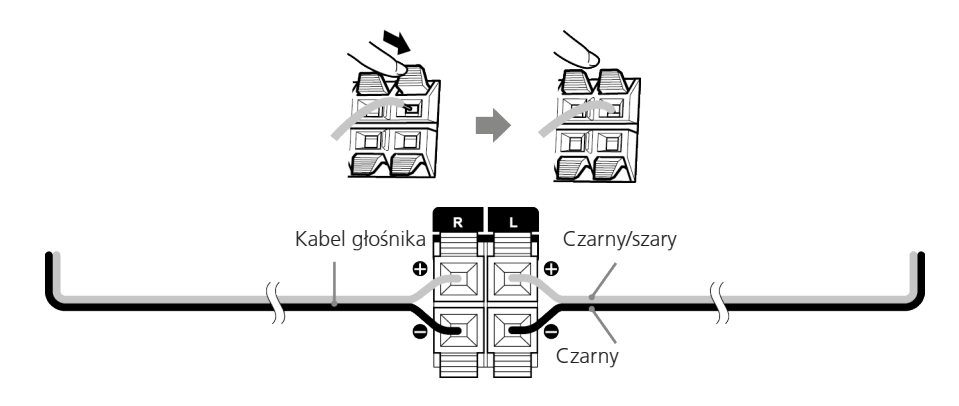

• Na końcu podłącz wtyczkę zasilania do gniazdka AC. Wtyczka pozwala na całkowite odłączenie urządzenia od zasilania, w związku z czym należy zadbać, aby dostęp do gniazdka był łatwy.

#### **2.3 Podłączanie anteny FM /DAB+**

- 1. Podłącz antenę drutową do gniazda [FM ANTENNA 75Ω].
- 2. Poszukaj miejsca, w którym uzyskujesz najlepszy odbiór.
- 3. Zamocuj antenę.

Antena dostarczana wraz z zestawem to proste rozwiązanie drutowe. Aby zapewnić odpowiedni odbiór sygnału, zaleca się zastosować antenę zewnętrzną (dostępną na rynku). Przed podłączeniem anteny zewnętrznej, odłącz wewnętrzną. Odbiór stacji radiowych z sieci kablowej nie jest gwarantowany.

#### **2.4 Ustawienia sieciowe**

Aby odbierać radio internetowe, należy podłączyć urządzenie do sieci. Aby to było możliwe, router musi być włączony i połączony z Internetem. Upewnij się, że połączenie WLAN routera jest aktywne. W razie potrzeby skorzystaj z instrukcji obsługi routera.

## **3. Komponenty i funkcje**

ć

ň

 $\overline{\phantom{a}}$ 

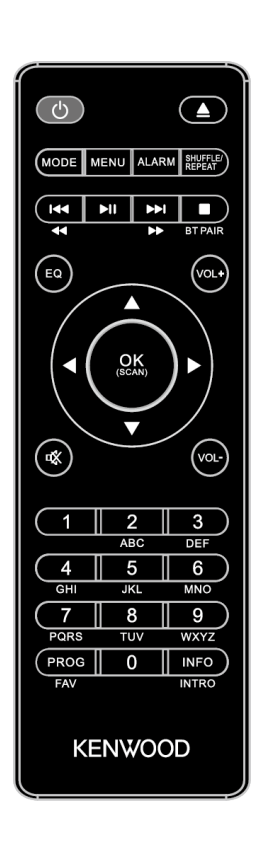

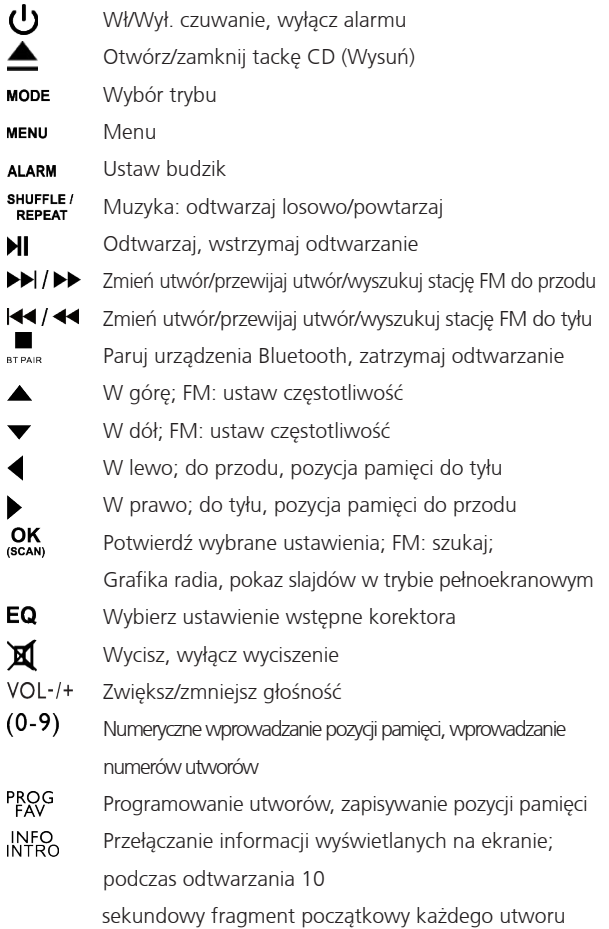

## **3. Komponenty i funkcje — ciąg dalszy**

- 1 Głośność
- 2 Wyświetlacz
- 3 Szuflada CD
- 4 Złącze słuchawek
- 5 Złącze USB
- 6 STROJENIE/WYBÓR

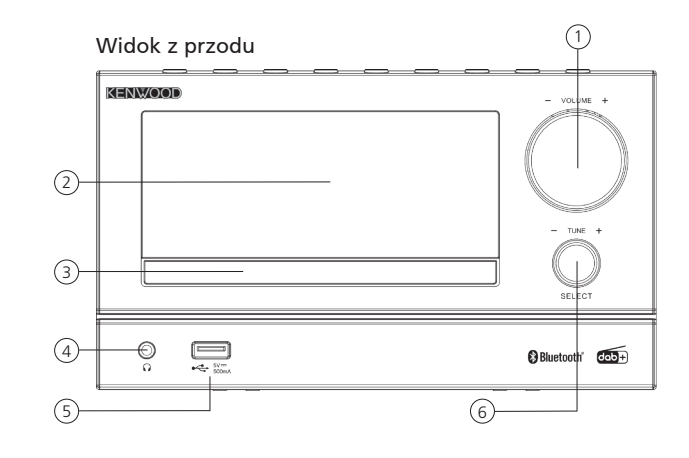

Widok z góry

- 1 Czuwanie
- 2 Wybór trybu
- 3 Odtwarzaj/wstrzymaj odtwarzanie
- 4 Wybór menu
- 5 Stop
- 6 Zmień utwór do tyłu
- 7 Zmień utwór do przodu
- 8 Pozycja pamięci
- 9 Wysuń CD

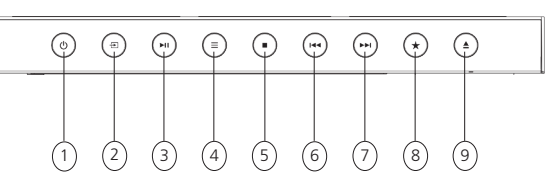

- 1 Złącze głośników
- 2 Wejście audio
- 3 Gniazdo antenowe

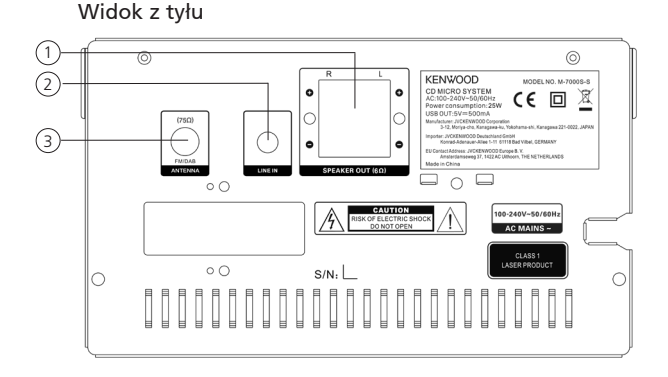

#### **3.1 Włączanie/wyłączanie (czuwanie)**

Naciśnij przycisk **<czuwanie>** na pilocie lub urządzeniu, aby włączyć radio. Naciśnij przycisk ponownie, aby przełączyć urządzenie w tryb czuwania. Aby całkowicie wyłączyć produkt, odłącz go od źródła zasilania.

#### **3.2 Korzystanie z menu**

Do przełączania pomiędzy pozycjami menu służą przyciski **<w górę/w dół/w lewo/w prawo>** na pilocie zdalnego sterowania. Aby potwierdzić wybór, naciśnij jednokrotnie przycisk **<OK>** . Czynności te można też wykonać na urządzeniu, korzystając z pokrętła **<TUNE>**. Wybierz pozycje menu, obracając pokrętłem, a następnie potwierdź wybór naciskając manipulator.

#### **3.3 Wprowadzanie haseł, słów do wyszukania itp.**

Za pomocą przycisków **<do góry/do dołu/w lewo/w prawo>** wprowadź kolejno odpowiednie cyfry i litery, a następnie potwierdź, naciskając przycisk **<OK>**. By poprawić nieprawidłowo wpisane wyrażenie, przejdź do pola **<BKSP>** i potwierdź za pomocą przycisku **<OK>** na pilocie zdalnego sterowania. Spowoduje to usunięcie ostatnio wprowadzonej wartości. Aby całkowicie anulować wprowadzanie, użyj pola **"ANULUJ"**. Po wprowadzeniu wszystkich znaków, przejdź do pola **"OK"** i potwierdź wybór, naciskając przycisk **<OK>**.

#### **3.4 Regulacja głośności i wyciszanie**

Abyzmienić głośność, naciśnij przyciski **<VOL->** i **<VOL+>** na pilocie zdalnego sterowania lub obróć pokrętło **<VOLUME>** na urządzeniu. Naciśnięcie przycisku **<wycisz>** powoduje wyciszenie radia. Kolejne naciśnięcie powoduje przywrócenie poprzedniego poziomu głośności.

#### **3.5 Dodatkowe informacje**

W zależności od wybranego źródła sygnału i ustawionej stacji wielokrotne naciskanie przycisku **<INFO>** pozwala wyświetlić dodatkowe informacje:

- opis;
- nazwa stacji, nadawana audycja, treść, temat itp.;
- gatunek:
- styl audycji (gatunek) w ustawionej stacji:
- poziom sygnału i błąd sygnału;
- szybkość transmisji bitów;
- informacje o kanale;
- bieżące data i czas.

W trybach "radia FM" i "radia cyfrowego DAB+" w dolnym prawym rogu wyświetlacza dostępne są informacje na temat mocy sygnału, tryby stereo, sygnału RDS (tylko FM) i pozycji pamięci. Jeśli nie ma wyświetlacza, informacje te nie są dostępne.

#### **3.6 Kreator konfiguracji**

Po pierwszym włączeniu urządzenia kreator konfiguracji uruchamia się automatycznie.

Domyślny język wyświetlania to angielski.

Możesz pominąć kreator i wyświetlić go później w języku niemieckim.

#### **3.7 ustawianie języka menu**

Po pierwszym uruchomieniu wyświetlone zostaną wszystkie dostępne języki menu. Wybierz wymagany język za pomocą przycisków **<W GÓRĘ/W DÓŁ>**, a następnie potwierdź za pomocą przycisku **<OK>**.

#### **3.8 Uruchamiane kreatora konfiguracji**

Aby łatwo i szybko przeprowadzić pierwsze uruchomienie urządzenia (konfiguracja czasu i daty, połączenia internetowego itd.), zalecamy skorzystać z kreatora konfiguracji. W tym celu wybierz odpowiedź "YES". Jeśli chcesz pominąć kreator konfiguracji, wybierz odpowiedź "NO".

Wszystkie ustawienia skonfigurowane za pomocą kreatora konfiguracji można później zmienić w ustawieniach systemowych. Można też w dowolnym momencie ponownie uruchomić kreator konfiguracji. Następnie wybierz odpowiedź "YES" lub "NO", aby zdecydować, czy kreator konfiguracji ma być automatycznie uruchamiany przy kolejnym włączeniu radia. Zostanie wyświetlone menu główne.

**• Czas/data**

format 12/24 godzinny

- **• Autom. aktualizacja (czas i data)** Aktualizacja przez DAB lub FM (zalecane) W trybie automatycznej aktualizacji z sieci radiowej FM/DAB/DAB+ dane o czasie i dacie są dostarczane przez nadawcę. Jeśli dane są pobierane z tych źródeł, czas będzie prawidłowy nawet po przerwie w dostawie prądu. oznacza to, że budzik zawsze włączy się o odpowiedniej porze.
- **• Aktualizacja przez Internet** Jeśli wybrane zostanie to ustawienie, czas i data będą automatycznie pobierane za pośrednictwem połączenia internetowego Można też zmienić strefę czasową i czas letni/zimowy.
- **• Bez aktualizacji** Ręczne ustawianie czasu i daty.
- **• Utrzymuj połączenie sieciowe**

Więcej informacji na temat konfigurowania ustawień sieciowych dostępnych jest w części "Ustawienia **systemowe"**.

## **4. Menu główne**

Menu główne zawiera rożne opcje źródeł dźwięku i ustawień:

- Radio internetowe
- Podcasty
- **Spotify**
- DAB
- FM
- CD
- USB
- Bluetooth
- Wejście audio
- Uśpienie
- Alarmy
- Ustawienia systemowe

Po wybraniu źródła dźwięku naciśnij przycisk **<MENU>** na pilocie zdalnego sterowania lub urządzeniu i wybierz pozycję **"Główne menu"**.

## **5. Radio internetowe**

Radio internetowe pozwala na słuchanie wielu różnych stacji z całego świata. Można je wybrać na kilka sposobów. Aby słuchać radia wybierz funkcie **"Radio internetowe"**.

#### **5.1 Wyszukiwanie stacji**

Radio oferuje różne opcje wyszukiwania stacji do słuchania.

Skorzystaj z elementów menu i opcji. Po wyszukaniu wymaganej stacji potwierdź wybór za pomocą przycisku **<OK>**. Aby zakończyć słuchanie radia internetowego, naciśnij przycisk **<ODTWARZAJ/ WSTRZYMAJ>** na pilocie zdalnego sterowania. Aby ponownie załadować stację, naciśnij przycisk jeszcze raz.

#### **5.1.1 Wyszukiwanie według kraju i regionu**

Aby wyszukać stacje z określonych kontynentów, krajów lub regionów, naciśnij przycisk **<Menu>**, aby wyświetlić "Lista radiostacji". Potwierdź wybór.

Przejdź do menu "Kraje", aby wybrać kraj lub region.

#### **5.1.2 Wyszukiwanie według gatunku**

Aby wyszukać stacje oferujące określony styl muzyki lub tematykę, wykonaj następujące czynności: Naciśnij przycisk **<Menu>**, aby wyświetlić **"Lista radiostacji"**. Po potwierdzeniu wyboru przejdź do menu **"Odkrywaj"**. Po potwierdzeniu możesz jeszcze bardziej zawęzić kryteria wyszukiwania, wybierając miejsce pochodzenia lub język stacji.

#### **5.1.3 Wyszukiwanie według nazwy**

Jeśli znasz nazwę stacji, której chcesz słuchać, możesz ją wyszukać:

Naciśnij przycisk <Menu>, aby wyświetlić "Lista radiostacji". Po potwierdzeniu wyboru przejdź do menu **"Wyszukaj"**. Wprowadź część lub całą nazwę stacji w polu wprowadzania, a następnie wybierz pole **"OK"**, aby rozpocząć wyszukiwanie. Zostanie wyświetlona lista wszystkich stacji, których nazwa zawiera wyszukiwane hasło.

#### **5.1.4 Popularne stacje**

Aby wyświetlić listę najbardziej popularnych stacji, wykonaj następujące czynności: Naciśnij przycisk <Menu>, aby wyświetlić "Lista radiostacji". Po potwierdzeniu wyboru przejdź do menu **"Popularne"** i wskaż stacie, której chcesz słuchać.

#### **5.1.5 Stacje lokalne**

Aby wyszukać stacje z kraju, w którym znajduje się radio, wykonaj następujące czynności: Naciśnij przycisk <Menu>, aby wyświetlić "Lista radiostacji". Po potwierdzeniu wyboru przejdź do menu kraju, w którym przebywasz (np. **"Polska"**).

Po ustawieniu tego filtra, możesz też wyszukiwać według gatunku oraz stacje lokalne lub popularne.

#### **5.2 Ulubione (pozycje pamięci)**

Swoje ulubione stacje możesz zapisać w 40 pozycjach pamięci (ulubione). Do ulubionych możesz dodać stacje odtwarzane za pośrednictwem funkcji **"Radio internetowe"** i **"Podcasty"**. Aby włączyć zapisane stacje na urządzeniu, naciśnij przycisk **<\*>** i wybierz odpowiednią pozycję pamięci za pomocą pokrętła **<TUNE>**. Aby załadować stację, naciśnij przycisk **<SELECT>**.

#### **5.2.1 Zapisywanie stacji za pomocą pilota:**

Kanały można przypisać do pozycji pamięci 1–10, używając przycisków numerycznych na pilocie. W tym celu wybierz wymaganą stację, a następnie naciśnij i przytrzymaj przycisk numeryczny na pilocie, aż na ekranie zostanie wyświetlony komunikat **"Pozycja zapisana"**. Aby włączyć zapisany kanał, wystarczy nacisnąć przycisk na pilocie.

#### **5.2.2 Zapisywanie stacji w pozycjach pamięci 11–40:**

Wybierz wymaganą stację, a następnie naciśnij i przytrzymaj przycisk **<FAV>** na pilocie. Wybierz pozycję w pamięci z listy i potwierdź wybór za pomocą przycisku **<SELECT>** na urządzeniu. Na ekranie zostanie wyświetlone potwierdzenie **"Pozycja zapisana"**. Aby wyświetlić listę zapisanych stacji, naciśnij przycisk **<\*>** na urządzeniu lub pilocie **(przycisk PROG)**. Za pomocą przycisków **<W GÓRĘ/W DÓŁ>** lub pokrętła **<TUNE>** wybierz stację i naciśnij **<SELECT>**, aby potwierdzić. **Uwaga:** Pozycji pamięci nie można usunąć, ale można je zastąpić, zapisując inną stację.

## **6. Podcasty**

Podcasty to audycje na różne tematy — mogą zawierać informacje, wiadomości i inne. Podobnie jak w przypadku radia internetowego, można filtrować podcasty lub przeszukiwać całą bazę. Aby to zrobić wybierz pozycję "Podcasty" w menu głównym.

#### **6.1 Wyszukiwanie podcastów**

Radio oferuje różne opcje wyszukiwania podcastów. Skorzystaj z elementów menu i opcji. Po wyszukaniu wymaganego podcastu potwierdź wybór za pomocą przycisku **<OK>**. Aby wstrzymać lub rozpocząć od początku słuchanie podcastu, naciśnij przycisk **<ODTWARZAJ/WSTRZYMAJ>** na pilocie zdalnego sterowania. Za pomocą przycisku **<ZMIEŃ UTWÓR>** możesz przewijać podcast do przodu i do tyłu z wzrastającą prędkością (maks. 32-krotną). Aby powrócić do początku podcastu, naciśnij krótko przycisk **<ZMIEŃ UTWÓR DO TYŁU>**.

#### **6.1.1 Wyszukiwanie według kraju i regionu**

Aby wyszukać podcasty z określonych kontynentów, krajów lub regionów, naciśnij przycisk **<Menu>**, aby wyświetlić "Podcast list". Potwierdź wybór. Przejdź do menu "Kraje", aby wybrać kraj lub region.

#### **6.1.2 Wyszukiwanie według gatunku**

Aby wyszukać podcasty zawierające określone treści lub poruszające dane tematy, wykonaj następujące czynności:

Naciśnij przycisk **<Menu>**, aby wyświetlić menu **"Podcast list"**. Po potwierdzeniu wyboru przejdź do menu **"Odkrywaj"**. Po potwierdzeniu możesz jeszcze bardziej zawęzić kryteria wyszukiwania, wybierając miejsce pochodzenia lub język podcastu.

#### **6.1.3 Wyszukiwanie według nazwy**

Jeśli znasz nazwę podcastu, którego chcesz słuchać, możesz go wyszukać:

Naciśnij przycisk **<Menu>**, aby wyświetlić menu **"Podcast list"**. Po potwierdzeniu wyboru przejdź do menu **"Wyszukaj"**. Wprowadź część lub całą nazwę podcastu w polu wprowadzania, a następnie wybierz pole **"OK"**, aby rozpocząć wyszukiwanie. Zostanie wyświetlona lista wszystkich podcastów lub odcinków, których nazwa zawiera wyszukiwane hasło.

#### **6.1.4 Popularne podcasty**

Aby wyszukać popularne podcasty z kraju, w którym znajduje się radio, wykonaj następujące czynności:

Naciśnij przycisk **<Menu>**, aby wyświetlić menu **"Podcast list"**. Po potwierdzeniu wyboru przejdź do menu kraju, w którym przebywasz (np. **"Polska"**). Po ustawieniu tego filtra, możesz też wyszukiwać według gatunku oraz podcasty lokalne lub popularne.

#### **6.2 Ulubione (pozycje pamięci)**

Do przechowywania podcastów dostępnych jest 40 pozycji (ulubione). Do ulubionych możesz dodać stacje odtwarzane za pośrednictwem funkcji **"Radio internetowe"** i **"Podcasty"**. Aby odtworzyć zapisane podcasty na urządzeniu, naciśnij przycisk **<\*>** i wybierz odpowiednią pozycję pamięci za pomocą pokrętła **<TUNE>**. Aby załadować podcast, naciśnij przycisk **<SELECT>**.

#### **6.2.1 Zapisywanie podcastów za pomocą pilota:**

Kanały można przypisać do pozycji pamięci 1–10, używając przycisków numerycznych na pilocie. W tym celu wybierz wymagany podcast, a następnie naciśnij i przytrzymaj przycisk numeryczny na pilocie, aż na ekranie zostanie wyświetlony komunikat **"Pozycja zapisana"**. Aby włączyć zapisany kanał, wystarczy nacisnąć przycisk na pilocie.

#### **6.2.2 Zapisywanie podcastów w pozycjach pamięci 11–40:**

Wybierz wymagany podcast, a następnie naciśnij i przytrzymaj przycisk **<FAV>** na pilocie. Wybierz pozycję w pamięci z listy i potwierdź wybór za pomocą przycisku **<SELECT>** na urządzeniu. Na ekranie zostanie wyświetlone potwierdzenie "Pozycja zapisana". Aby wyświetlić listę zapisanych podcastów, naciśnij przycisk **<\*>** na urządzeniu lub przycisk **<FAV>** na pilocie zdalnego sterowania. Za pomocą przycisków **<W GÓRĘ/W DÓŁ>** lub pokrętła **<TUNE>** wybierz podcast i naciśnij **<SELECT>**, aby potwierdzić.

**Uwaga:** Pozycji pamięci nie można usunąć, ale można je zastąpić, zapisując inny podcast.

## **7. Spotify**

Używaj telefonu, tabletu lub komputera, jako pilota do obsługi Spotify. Aby dowiedzieć się jak, odwiedź stronę spotify.com/connect. Oprogramowanie Spotify udostępniane jest na podstawie licencii dostępnych pod następującym adresem:

<www.spotify.com/connect/third-party-licenses>.

Do korzystania z tej funkcji, wymagane konto Spotify (więcej informacji w witrynie<www.spotify.com/pl>) Zainstaluj aplikację Spotify na urządzeniu Android/iOS. Możesz ją pobrać ze sklepu Google Play lub Apple App Store. Po zainstalowaniu uruchom aplikację i zaloguj się, używając danych logowania lub zarejestruj konto. Radio oraz urządzenie Android/iOS z aplikacją Spotify muszą być podłączone do tej samej sieci.

#### **7.1 Korzystanie**

W menu głównym wybierz źródło dźwięku **"Spotify"** i zacznij normalnie odtwarzać utwory w aplikacji Spotify na smartfonie. U dołu ekranu telefonu zostanie wyświetlone logo Spotify Connect i komunikat **"Dostępne Urządzenia"**. Naciśnij obszar **"Dostępne Urządzenia"**, aby wyświetlić listę urządzeń dostępnych w sieci. Wybierz pozycję **"M-7000S"**, aby rozpocząć odtwarzanie za pomocą radia. Zielony napis oznacza, że udało się nawiązać połączenie. Po pierwszym pomyślnym sparowaniu, możesz połączyć smartfon i radio w następujący sposób: W menu głównym wybierz źródło **"Spotify"**, a następnie naciśnij przycisk **<OK>**. Na ekranie wyświetlany będzie komunikat **"Naciśnij odtwarzanie…"** . Naciśnij przycisk **<odtwarzaj/wstrzymaj>** na pilocie, aby nawiązać połączenie i rozpocząć odtwarzanie bieżącej listy odtwarzania. Za pomocą pilota możesz przełączać utwory na odtwarzanej liście.

#### **7.2 Ulubione (pozycje pamięci)**

Listy odtwarzania możesz zapisać w 10 pozycjach pamięci (ulubione).

#### **7.2.1 Zapisywanie list odtwarzania za pomocą pilota:**

Kanały można przypisać do pozycji pamięci 1–10, używając przycisków numerycznych na pilocie. W tym celu wybierz wymaganą listę, a następnie naciśnij i przytrzymaj przycisk numeryczny na pilocie, aż na ekranie zostanie wyświetlony komunikat **"Zapisane"**. Aby włączyć zapisany kanał, wystarczy nacisnąć przycisk na pilocie. Można też zapisywać pojedyncze utwory, które nie znajdują się na liście. **Uwaga:** Pozycji pamięci nie można usunąć, ale można je zastąpić, zapisując inne listy odtwarzania/utwory.

## **8. Odtwarzacz CD**

Za pomocą tej funkcji możesz odtwarzać dyski CD audio i MP3. Aby to zrobić, w menu głównym wybierz źródło **"CD"**. Otwórz tackę CD, naciskając przycisk **<WYSUŃ>** na urządzeniu lub pilocie zdalnego sterowania. Włóż dysk CD i zamknij tackę, naciskając przycisk **<EJECT>.** Odtwarzanie rozpocznie się automatycznie od pierwszego utworu na dysku CD. Aby odtworzyć fragmenty utworów na dysku CD, naciśnij przycisk **<INTRO>** na pilocie. Aby wyłączyć funkcję, naciśnij ten przycisk ponownie.

W przypadku dysków CD audio informacje na temat liczby utworów i całkowitego czasu odtwarzania wyświetlane są w następujący sposób:

#### *TXX XX:XX*

Pierwszy blok cyfr wskazuje liczbę utworów a drugi całkowity czas odtwarzania dysku CD.

#### **8.1 Odtwarzanie plików MP3**

Wybierz odpowiedni folder lub utwór z menu i naciśnij przycisk **<OK>**, aby rozpocząć odtwarzanie muzyki. Aby poruszać się po strukturze folderu, użyj przycisków **<W GÓRĘ/W DÓŁ>**. Aby wstrzymać lub kontynuować odtwarzanie, naciśnij przycisk **<ODTWARZAJ/WSTRZYMAJ>**. Wielokrotnie naciskając przyciski **<ZMIEŃ UTWÓR>**, możesz przewijać utwór do przodu i do tyłu z wzrastającą prędkością (maks. 32-krotną). Aby przejść do początku utworu lub poprzedniego utworu, naciśnij krótko przycisk **<ZMIEŃ UTWÓR DO TYŁU>**.

W przypadku dysków CD z plikami MP3 liczba folderów i plików wyświetlana jest w następujący sposób:

#### *Fxx TXXX*

Wartość po literze "F" oznacza liczbę folderów, a drugi ciąg cyfr po "T" wskazuje całkowita liczbę plików.

#### **8.2 Powtarzanie i odtwarzanie losowe**

Aby odtwarzać utwory na dysku CD lub pliki MP3 w folderze w losowej kolejności lub aby włączyć powtarzanie odtwarzania plików, wykonaj następujące czynności:

Naciśnij przycisk **<MENU>** i wybierz pozycję **"Powtarzaj"** lub **"Losowa kolejność"**. Aby włączyć wybraną funkcję, potwierdź za pomocą przycisku **<OK>**. Możesz też użyć przycisku **<SHUFFLE/ REPEAT>** na pilocie zdalnego sterowania.

Powtórne naciśniecia powodują włączenie funkcji w następujący sposób:

**Jedno naciśnięcie: powtarzanie utworu / dwa naciśnięcia: powtarzanie folderu (tylko MP3) Trzy naciśnięcia: powtarzanie wszystkich / cztery naciśnięcia: odtwarzanie losowe / pięć naciśnięć: wyłącznie wszystkich funkcji**

## **9. Odtwarzacz USB**

Dzięki tej funkcji możesz odtwarzać pliki MP3 (16 bit/48 kHz) z pamięci USB. Aby to zrobić, w menu głównym wybierz źródło "USB".

#### **9.1 Odtwarzanie plików MP3**

Wybierz odpowiedni folder lub utwór z menu i naciśnij przycisk **<OK>**, aby rozpocząć odtwarzanie muzyki. Aby poruszać się po strukturze folderu, użyj przycisków **<W GÓRĘ/W DÓŁ>**. Aby wstrzymać lub kontynuować odtwarzanie, naciśnij przycisk **<ODTWARZAJ/WSTRZYMAJ>**. Wielokrotnie naciskając przyciski **<ZMIEŃ UTWÓR>**, możesz przewijać utwór do przodu i do tyłu z wzrastającą prędkością (maks. 32-krotną). Aby przejść do początku utworu lub poprzedniego utworu, naciśnij krótko przycisk **<ZMIEŃ UTWÓR DO TYŁU>**.

#### **9.2 Powtarzanie i odtwarzanie losowe**

Aby odtwarzać utwory pliki MP3 w folderze w losowej kolejności lub włączyć powtarzanie odtwarzania plików, wykonaj następujące czynności:

Naciśnij przycisk **<MENU>** i wybierz pozycję **"Powtarzaj"** lub **"Losowa kolejność"**. Aby włączyć wybraną funkcję, potwierdź za pomocą przycisku **<OK>**. Możesz też użyć przycisku **<SHUFFLE/ REPEAT>** na pilocie zdalnego sterowania. Powtórne naciśnięcia powodują włączenie funkcji w następujący sposób:

**Jedno naciśnięcie: powtarzanie utworu / dwa naciśnięcia: powtarzanie folderu Trzy naciśnięcia: powtarzanie wszystkich / cztery naciśnięcia: odtwarzanie losowe / pięć naciśnięć: wyłącznie wszystkich funkcji**

## **10. Radio cyfrowe DAB+**

Aby włączyć odbiór radia cyfrowego DAB+, w menu głównym wybierz źródło dźwięku "Radio DAB". Po pierwszym włączeniu rozpocznie się automatyczne wyszukiwanie stacji. Na ekranie zostanie wyświetlony komunikat **"Skanowanie"** , liczba wyszukanych do tej pory stacji oraz pasek postępu. Niektóre stacje oferują dodatkowe informacje w postaci tzw. pokazów slajdów. Aby wyświetlić je na ekranie w dużym formacie, naciśnij przycisk **<OK>** na pilocie lub urządzeniu. Aby powrócić do poprzedniego widoku, naciśnij ten przycisk ponownie.

#### **10.1 Wyszukiwanie stacji**

Aby wyszukać stacje, które można odbierać, możesz rozpocząć wyszukiwanie automatyczne. W tym celu naciśnij przycisk **<MENU>**, aby otworzyć menu i wybierz pozycję **"Skanuj"**. Na ekranie zostanie wyświetlony komunikat **"Skanowanie"** , liczba wyszukanych do tej pory stacji oraz pasek postępu. Następnie stacje zostaną zapisane w kolejności alfabetycznej.

Stacje, które zostały znalezione podczas poprzedniego wyszukiwania, ale których nie można w tej chwili odbierać będą wyświetlanie na liście ze znakiem **"?"** przed nazwą.

#### **10.2 Ustawianie ręczne**

Możesz też ustawiać kanały ręcznie. W tym celu naciśnij przycisk **<MENU>**, aby otworzyć menu i wybierz pozycję **"Ręczne dostrajanie"**. Następnie wybierz wymaganą stację i potwierdź za pomocą przycisku **<OK>**. Zostaną wyświetlone informacje na temat kanału i siły sygnału. Aby wybrać daną stację na liście, ponownie naciśnij przycisk **<OK>**.

#### **10.3 Lista stacji**

Naciśnij przycisk **<MENU>** i potwierdź wybór pozycji **"Lista radiostacji"** za pomocą przycisku **<OK>**. Za pomocą przycisków **<W GÓRĘ/W DÓŁ>** lub pokrętła **<TUNE>** wybierz stację i naciśnij przycisk **<OK>**, aby potwierdzić. Odtwarzanie rozpocznie się automatycznie.

**Uwaga:** Jakość odbioru stacji uzależniona jest różnych czynników, takich jak pogoda, lokalizacja i kierunek ustawienia anteny. Jeśli nie można odbierać stacji z listy, zmień ustawienie anteny lub miejsce, w którym ustawione jest radio. Stacje, których nie można odbierać można usunąć z listy.

#### **10.4 Usuwanie stacji, których nie można odbierać**

Stacje, których nie można odbierać można usunąć z listy. Aby to zrobić naciśnij przycisk **<MENU>** i wybierz pozycję "Przytnij nieprawidłowe". Gdy zostanie wyświetlone pytanie "Spowoduje to usuniecie wszystkich niedostepnych stacii. Kontynuować?", wybierz odpowiedź "Tak". Stacie zostaną usunięte. Aby powrócić do menu bez usuwania stacji, wybierz odpowiedź **"NIE"**.

#### **10.5 Ulubione (pozycje pamięci)**

Stacje DAB+ możesz zapisać w 20 pozycjach pamięci (ulubione). Aby włączyć zapisane stacje na urządzeniu, naciśnij przycisk **<\*>** i wybierz odpowiednią pozycję pamięci, naciskając **<SELECT>**.

#### **10.5.1 Zapisywanie stacji DAB+ za pomocą pilota:**

Kanały można przypisać do pozycji pamięci 1–10, używając przycisków numerycznych na pilocie. W tym celu wybierz wymaganą stację, a następnie naciśnij i przytrzymaj przycisk numeryczny na pilocie, aż na ekranie zostanie wyświetlony komunikat **"Pozycja zapisana"**. Aby włączyć zapisany kanał, wystarczy nacisnąć przycisk na pilocie.

#### **10.5.2 Zapisywanie stacji DAB+ w pozycjach pamięci 11–20:**

Wybierz stację, którą chcesz zapisać, a następnie naciśnij i przytrzymaj przycisk **<ULUBIONE>** na urządzeniu lub **<FAV>** na pilocie. Wybierz pozycję w pamięci z listy i potwierdź wybór za pomocą przycisku **<TUNE>** na urządzeniu. Na ekranie zostanie wyświetlone potwierdzenie **"Pozycja zapisana"**. Aby wyświetlić listę zapisanych stacji, naciśnij przycisk **<FAV>** na pilocie. Za pomocą przycisków **<W GÓRĘ/W DÓŁ>** lub pokrętła **<TUNE>** wybierz stację i naciśnij przycisk **<OK>**, aby potwierdzić.

**Uwaga:** Pozycji pamięci nie można usunąć, ale można je zastąpić, zapisując inną stację.

#### **10.6 DRC (kompresja dynamiki):**

Niektóre stację DAB+ obsługują funkcję DRC, która pozwala zredukować różnice pomiędzy głośnymi i cichymi dźwiękami. Dostępne są poniższe ustawienia:

#### **DRC wysoki:**

Silna kompresja dynamiki sygnału. Powoduje znaczące zmniejszenie dynamiki.

#### **DRC niski:**

Niewielka kompresja bez dużej utraty dynamiki.

**DRC wył.:** Brak kompresji.

Aby zmienić ustawienia, wykonaj następujące czynności: Naciśnij przycisk **<MENU>** i wybierz pozycję **"DRC"**. W wyświetlonym menu możesz zmienić ustawienia DRC. Bieżące ustawienie oznaczone jest symbolem **"\*"**.

#### **10.7 Kolejność stacji**

Domyślnie radio sortuje stacje w porządku alfabetycznym. Można je też sortować według kanałów. Aby zmienić ustawienia, wykonaj następujące czynności:

Naciśnij przycisk **<MENU>** i wybierz pozycję **"Kolejność stacji"**. W wyświetlonym menu możesz zmienić ustawienia.

## **11. Radio FM**

Aby włączyć odbiór radia FM, w menu głównym wybierz pozycję "RADIO FM".

#### **11.1 Wyszukiwanie stacji**

Stacje FM możesz wyszukać automatycznie. Aby rozpocząć automatyczne wyszukiwanie stacji, naciśnij przycisk **<OK>** na pilocie lub urządzeniu. Wyszukiwanie zakończy się po znalezieniu pierwszej stacji, po czym rozpocznie się odtwarzanie.

#### **11.2 Ustawienia wyszukiwania**

Używając tej funkcji, możesz zdecydować, że pod uwagę brane będą tylko stacje z dobrym odbiorem. W tym celu naciśnij przycisk <MENU> i wybierz pozycję "Konfiguracja przeszukiwania". W wyświetlonym menu **"Wyszukiwanie stacji FM"** dla ustawienia **"Tylko stacje z silnym sygnałem"** możesz wybrać wartość "TAK" lub "NIE". Bieżące ustawienie oznaczone jest symbolem "\*".

#### **11.3 Ustawienia audio**

Odbiór stacji ze słabym sygnałem można nieco poprawić, przełączając na tryb mono. W tym celu naciśnij przycisk **<MENU>** i wybierz pozycję **"Ustawienia audio"**. W wyświetlonym menu **"Słaby odbiór FM"** dla ustawienia **"Słuchaj tylko w trybie mono"** możesz wybrać wartość **"TAK"** lub **"NIE"**. Bieżące ustawienie oznaczone jest symbolem **"\*"**.

#### **11.4 Ulubione (pozycje pamięci)**

Stacje FM możesz zapisać w 20 pozycjach pamięci (ulubione). Aby włączyć zapisane stacje na urządzeniu, naciśnij przycisk **<\*>** i wybierz odpowiednią pozycję pamięci, naciskając **<SELECT>**.

#### **11.4.1 Zapisywanie stacji FM za pomocą pilota:**

Kanały można przypisać do pozycji pamięci 1–10, używając przycisków numerycznych na pilocie. W tym celu wybierz wymaganą stację, a następnie naciśnij i przytrzymaj przycisk numeryczny na pilocie, aż na ekranie zostanie wyświetlony komunikat "Pozycia zapisana". Aby włączyć zapisany kanał, wystarczy nacisnąć przycisk na pilocie.

#### **11.4.2 Zapisywanie stacji FM w pozycjach pamięci 11–20:**

Wybierz wymaganą stację, a następnie naciśnij i przytrzymaj przycisk **<FAV>** na pilocie. Wybierz pozycję w pamięci z listy i potwierdź wybór za pomocą przycisku **<TUNE>** na urządzeniu. Na ekranie zostanie wyświetlone potwierdzenie **"Pozycja zapisana"**. Aby wyświetlić listę zapisanych stacji, naciśnij przycisk **<FAV>** na pilocie. Za pomocą przycisków **<W GÓRĘ/W DÓŁ>** lub pokrętła **<TUNE>** wybierz stację i naciśnij przycisk **<OK>**, aby potwierdzić.

**Uwaga: Pozycji pamięci nie można usunąć, ale można je zastąpić, zapisując inną stację.**

## **12. Dźwięk przez Bluetooth**

Funkcja BLUETOOTH umożliwia bezprzewodowe przesyłanie plików muzycznych (przesyłanie strumieniowe audio) do urządzenia. Z wieżą można sparować smartfony, tablety oraz inne podobne urządzenia. Aby to zrobić, w menu głównym wybierz źródło "Audio Bluetooth".

#### **12.1 Łączenie urządzeń Bluetooth po raz pierwszy (parowanie)**

Upewnij się, że urządzenie, które ma zostać sparowane, jest włączone, a komunikacja Bluetooth jest aktywna. W menu głównym wybierz źródło "Audio Bluetooth". Na ekranie zostanie wyświetlony komunikat **"Ładowanie"**. Wyświetl ustawienia Bluetooth na urządzeniu, które chcesz sparować, i rozpocznij wyszukiwanie dostępnych urządzeń Bluetooth. Wybierz pozycję "M-7000S" i rozpocznij proces parowania. Po pomyślnym sparowaniu na ekranie zostanie wyświetlony komunikat

**"Połączono"**. Odtwarzaniem muzyki można teraz sterować za pomocą sparowanego urządzenia. W tym celu użyj ulubionej aplikacji muzycznej.

Podstawowe funkcje, takie jak odtwarzaj/wstrzymaj i zmień do przodu/do tyłu dostępne można obsługiwać za pomocą odpowiednich przycisków na pilocie.

Uwaga: Niektóre urządzenia podczas parowania wymagają wprowadzenia kodu PIN. W takim wypadku wprowadź wartość **"0000"**.

#### **12.2 Automatyczne łączenie po sparowaniu**

Jeśli funkcja **"Audio Bluetooth"** zostanie zmieniona lub radio zostanie, komunikacja Bluetooth zostanie rozłączona. Po ponownym włączeniu radia lub ustawieniu źródła "**Audio Bluetooth"** połączenie zostanie automatycznie nawiązane.

**Uwaga:** Jeśli nie można nawiązać automatycznego połączenia, wykonaj następujące czynności: Naciśnij przycisk **<MENU>** i wybierz pozycję **"Zobacz szczegóły"**. Następnie wybierz pozycję **"Sparowana lista urządzeń"**, aby wskazać i sparować wymagane urządzenie. Naciśnij przycisk **<OK>**, aby nawiązać połączenie. Na ekranie zostanie chwilowo wyświetlony komunikat "Połączono".

#### **12.3 Parowanie kolejnego urządzenia**

Aby połączyć z radiem kolejne urządzenie, naciśnij przycisk **<MENU>** i wybierz pozycję **"Skonfiguruj Bluetooth"**. Spowoduje to rozłączenie bieżącego urządzenia.

Następnie postępuj tak samo, jak przy parowaniu pierwszego urządzenia. Po zakończeniu procesu nowe urządzenie zostanie zapisane na liście sparowanych urządzeń i będzie je można wybrać, korzystając z odpowiedniego menu (patrz powyżej). Można zapisać maksymalnie 8 urządzeń.

#### **12.4 Rozłączanie komunikacji Bluetooth**

Aby przerwać połączenie ze sparowanym urządzeniem, naciśnij przycisk **<BT PAIR>** na pilocie. Radio przełączy się do trybu parowania.

## **13. Złącza analogowe**

#### **13.1 Wejście audio**

Aby odtwarzać muzykę z urządzeń zewnętrznych, takich jak odtwarzacze MP3, DVD oraz konsole gier wideo można je podłączyć za pośrednictwem gniazda audio. W tym celu w menu głównym wybierz źródło "Wejście audio".

## **14. Uśpienie**

Za pomocą tej funkcji możesz ustawić czas, po którym radio przełączy się w tryb czuwania. Dostępne ustawienia to 15, 30, 45 or 60 minut. Opcja "Uśpienie wył." powoduje wymazanie wcześniej ustawionego czasu. Aby użyć tej funkcji, po ustawieniu źródła dźwięku, naciśnij przycisk **<MENU>** i wybierz pozycję **"Główne menu"**. Za pomocą przycisków **<W GÓRĘ>** lub **<W DÓŁ>** wybierz pozycję **"Uśpienie"**. Użyj przycisków **<W GÓRĘ>** lub **<W DÓŁ>** w menu **"Konfiguracja czasu uśpienia"**, aby wybrać wymagany czas, a następnie potwierdź za pomocą przycisku **<OK>**. Zamknij menu, ponownie naciskając przycisk **<MENU>**.

Pozostały czas będzie odliczany w dolnej lewej części ekranu.

## **15. Alarmy**

W urządzeniu można ustawić dwa oddzielne czasy alarmu. Naciśnij przycisk **<ALARM>** na pilocie zdalnego sterowania i wybierz pozycje **"Alarm 1"** lub "**Alarm 2"**, aby skonfigurować ustawienia. Możesz też wyświetlić budzik z menu głównego. Możesz też skonfigurować tę funkcję, naciskając przycisk **<ALARM>** na pokrętle **<TUNE>** urządzenia. W trybie czuwania, czasy alarmu ustawione za pomocą przycisku the **<ALARM>** można włączać i wyłączać. Dostępne są następujące opcje programowania budzika:

#### **15.1 Budzenie:**

Pozwala wybrać w jakie dni alarm bedzie się uruchamiał. Dostępne są następujące ustawienia:

**Wył. / Codziennie / Jednorazowo / W weekend / W dni tygodnia** Wybierz ustawienie "Wył.", aby wyłączyć ustawiony budzik.

#### **15.2 Czas:**

Najpierw ustaw godzinę za pomocą przycisków **<W GÓRĘ>** lub **<W DÓŁ>**, następnie naciśnij przycisk **<OK>** i ustaw minuty.

#### **15.3 Tryb:**

Pozwala ustawić źródło dźwięku, które zostanie wykorzystanie przez budzik. Dostępne są następujące ustawienia: **Brzęczyk / Radio internetowe / DAB / FM / CD / USB**

#### **15.4 Pozycja pamięci:**

Pozwala określić stację, która zostanie wykorzystana przez budzik. Można wybrać ostatnio odtwarzaną stację lub pozycje zapisane w ulubionych. Nie dotyczy trybu brzęczyka, CD ani USB.

#### **15.5 Głośność:**

Pozwala ustawić wymaganą głośność alarmu.

#### **15.6 Zapisz:**

Po skonfigurowaniu wszystkich ustawień naciśnij przycisk **<OK>**, aby je zapisać.

Jeśli budzik jest włączony, w lewej dolnej części ekranu wyświetlany jest symbol alarmu oraz numer aktywnego budzika. Ustawiony czas alarmu widoczny jest też w trybie czuwania.

#### **15.7 Wyłączanie budzika po obudzeniu**

Aby wyłączyć budzik do następnego czasu w cyklu, naciśnij przycisk **<czuwanie>** na urządzeniu lub pilocie. Na ekranie zostanie przez chwilę wyświetlony komunikat **"Alarm wyłączony"** . Jeśli chcesz wyłączyć alarm tylko na kilka minut (drzemka), naciśnij dowolny inny przycisk. Aby ustawić opóźnienie alarmu o 5, 10, 15 lub 30, naciskaj przycisk **<SELECT>**. Alarm można opóźniać dowolną ilość razy. Po krótkim czasie radio automatycznie przełączy się do trybu **"czuwania"**, a czas pozostały do ponownego budzenia będzie wyświetlany obok migającego symbolu alarmu.

**Uwaga:** Zapisane czasy budzenia są zachowywane w przypadku przerwy w dostawie prądu.

## **16. Ustawienia systemowe**

W tym menu możesz zmienić ustawienia radia i wyświetlić ważne informacje na temat urządzenia.

#### **16.1 Korektor**

Za pomocą korektora możesz dostosować brzmienie radia do swoich preferencji. Możesz wybrać jeden z wstępnie skonfigurowanych profili lub utworzyć własny. W tym celu wykonaj następujące czynności:

Naciśnij przycisk **<MENU>**, wybierz pozycję **"Konfig. systemu"**, a następnie **"Korektor"**. Wybierz profil dźwięku za pomocą przycisków **<W GÓRĘ>** i **<W DÓŁ>**, a następnie potwierdź za pomocą przycisku **<OK>**. Dostępne są następujące profile:

#### **Wzmocniony / Czysty / Żywy / Ciepły / Zrównoważony**

## **16.2 Ustawienia sieciowe**

#### **16.2.1 Kreator ustawień sieciowych**

Kreator ustawień sieciowych pomaga podłączyć radio do Internetu. Aby go wyświetlić, wykonaj następujące czynności:

Wybierz pozycję **"Sieć"** w menu **"Konfig. systemu"**, a następnie pozycję **"Kreator"**. Radio rozpocznie wyszukiwanie dostępnych połączeń WLAN. Wyniki zostaną wyświetlone. Wybierz sieć z listy za pomocą przycisków **<W GÓRĘ>** i **<W DÓŁ>** lub pokrętła **<TUNE>**. Na końcu listy możesz wybrać opcje **"[Skanuj ponownie]"** lub **"[Konfiguracia reczna]"**.

#### **16.2.2 Łączenie z siecią bezprzewodową (WLAN)**

W zależności od sieci, jest kilka sposobów na ustanowienie połaczenia z siecia. Sieci, które obsługują połączenia WPS (Wi-Fi Protected Setup) są oznaczone na liście prefiksem **"[WPS...]"**. Inne połączenia to sieci otwarte lub zabezpieczone za pomocą klucza wstępnego (PSK).

**Uwaga:** Aktywne połączenie oznaczone jest białym symbolem w dolnym prawym rogu ekranu. Jeśli nie jest aktywne żadne połączenie, ten symbol będzie przekreślony kolorem czerwonym.

#### **16.2.3 Połączenie WPS/PSK/otwarte**

Za pomocą funkcji WPS można łatwo i bezpiecznie połączyć radio z siecią. Dostepne są dwie opcje. Można nawiązać połączenie **poprzez naciśnięcie przycisku (Push-Button-Configuration = PBC)**  lub wprowadzenie kodu PIN. W tym drugim przypadku interfejs sieci Web routera wyświetli monit o wprowadzenie losowo wygenerowanego ciągu znaków.

#### **16.2.4 Konfiguracja metodą PBC**

Wybierz sieć, z którą chcesz ustanowić połączenie **"[WPS...]"**. Następnie wybierz opcję **"Naciśnięcie przycisku"** w "Menu WPS" i potwierdź. Naciśnij przycisk WPS na routerze lub punkcie dostępu. Aby sprawdzić szczegóły tej procedury, zapoznaj się z instrukcją obsługi routera lub punktu dostępu. .Możesz też rozpocząć ten proces w menu **"Ustawienia internetu"**, wybierając pozycję **"Ustawienia PBC WLAN"**. Postępuj zgodnie z instrukcjami na ekranie.

#### **16.2.5 Konfiguracja za pomocą kodu PIN**

Wybierz sieć, z którą chcesz ustanowić połączenie **"[WPS...]"**. Następnie w **"Menu WPS"** wybierz i potwierdź opcję **"PIN"**. Radio wygeneruje 8-cyfrowy kod. Potwierdź za pomocą przycisku **<OK>**, a następnie wprowadź wyświetloną wartość za pośrednictwem interfejsu użytkownika routera lub punktu dostępu. Aby uzyskać więcej informacji, zapoznaj się z instrukcją obsługi routera lub punktu dostepu.

#### **16.2.6 Pominięcie WPS/konfiguracja z wykorzystaniem klucza wstępnego (PSK)**

Wybierz pozycję **"Pomiń WPS"**, aby ustanowić połączenie, używając klucza sieciowego. W przypadku sieci, które nie obsługują WPS, możesz przejść bezpośrednio do pola wprowadzania. Wprowadź klucz i potwierdź za pomocą przycisku the **"OK"**. Jeśli wprowadzona wartość jest prawidłowa, radio połączy się z Twoją siecią i Internetem.

#### **16.2.7 Połączenie otwarte**

Zalecamy nie łączyć urządzenia z sieciami otwartymi. Jeśli wybrana sieć nie jest zabezpieczona, wystarczy potwierdzić połączenie za pomocą przycisku **<OK>**. Urządzenie nawiąże połączenie z Internetem.

#### **16.2.8 Ręczna konfiguracja połączenia sieciowego**

Jeśli protokół DHCP jest włączony, wykonaj następujące czynności:

Przejdź do menu "Sieć" -> "Ustawienia reczne" -> "Bezprzewodowa" -> "DHCP właczony". Następnie wprowadź pełny identyfikator SSID (nazwa sieci) i potwierdź za pomocą przycisku the **"OK"**. Wybierz odpowiednia metodę szyfrowania.

Aby dowiedzieć się którą, sprawdź jak skonfigurowany jest router lub punkt dostępu. Wprowadź klucz sieciowy i potwierdź za pomocą przycisku **"OK"** (uzależnione od wybranej metody).

#### **16.2.9 Jeśli protokół DHCP jest wyłączony, wykonaj następujące czynności:**

Przejdź do menu "Sieć" -> "Ustawienia reczne" -> "Bezprzewodowa" -> "DHCP wyłaczony". Wprowadź dane w polach "Adres IP", "Maska podsieci", "Adres bramy", "Podstawowy serwer **DNS"** i **"Pomocniczy serwer DNS"**. Ustaw wartości za pomocą przycisków **<W GÓRĘ>** i **<W DÓŁ>** na pilocie lub pokrętła **<TUNE>**. Wybierz odpowiedni numer za pomocą przycisków **<OK>, <W LEWO>** lub **<W PRAWO>**. Następnie postępuj tak samo, jak w przypadku **włączonego protokołu DHCP**.

#### **16.3 Wyświetlanie ustawień**

W tym menu znajdują się wszystkie ustawienia bieżącego profilu sieciowego. Aby je wyświetlić wybierz pozycję **"Wyświetl ustawienia"**w menu **"Sieć"**. Wyświetl wartości za pomocą przycisków **<W GÓRĘ>** i **<W DÓŁ>** na pilocie lub pokrętła **<TUNE>**.

#### **16.4 Ustawienia PIN NetRemote**

W tym menu możesz określić 4-cyfrowy kod PIN, który będzie trzeba podać podczas pierwszej konfiguracji aplikacji UNDOK (patrz rozdział 24). Wartość domyślna to **"1234"**. **Kod PIN trzeba jak najszybciej zmienić.**

#### **16.5 Profil sieciowy**

W tym menu możesz wyświetlić listę profilów sieciowych zapisanych w urządzeniu. Jeśli utworzonych zostało kilka profilów, wybierz najlepszy dla routera lub punktu dostępu, który chcesz wykorzystać. Aby usunąć profile sieciowe, które nie są już potrzebne, zaznacz je za pomocą przycisków **<W GÓRĘ>**

#### i **<W DÓŁ>**

na pilocie lub pokrętła **<TUNE>** i potwierdź za pomocą przycisku **<OK>**. Aktywny profil sieciowy oznaczony jest symbolem "\*".

**Uwaga:** Nie można usunąć aktywnego profilu sieciowego.

#### **16.6 Usuwanie ustawień sieciowych**

W tym menu możesz usunąć ustawienia sieciowe w bieżącym profilu. Aby to zrobić, wybierz przycisk **"TAK"** i potwierdź za pomocą przycisku **<OK>**. Aby anulować procedurę, wybierz przycisk **"NIE"**.

#### **16.7 Utrzymuj połączenie sieciowe**

To menu pozwala zdecydować, czy połączenie z siecią WLAN ma być utrzymywane w trybie czuwania. Dzięki tej funkcji możesz wyłączać radio za pomocą aplikacji UNDOK (patrz strona 27). Jeśli połączenie sieciowe jest utrzymywane zużycie energii w trybie czuwania jest nieznacznie większe. Wybierz przycisk "TAK" lub "NIE" obok ustawienia i potwierdź za pomocą przycisku <OK>.

## **17. Ustawienia czasu**

Czas i datę można ustawić w menu **"Czas/data"**. Dostępne są następujące opcje:

#### 17.1 Menu "Ustaw czas/date".

W tym menu możesz ręcznie ustawić czas i datę. W tym celu użyj przycisków **<W GÓRĘ>** i **<W DÓŁ>** na pilocie lub pokrętła **<TUNE>**. Wykorzystaj przyciski **<W LEWO>, <W PRAWO>** oraz **<OK>**, aby przechodzić pomiędzy blokami cyfr i zapisywać wprowadzone wartości.

#### **17.2 Menu "Autom. aktualizacja"**

W tym miejscu możesz określić źródło aktualizacji czasu i daty. Dostępne są następujące opcje:

**Aktualizacja przez DAB:** Czas i data będą aktualizowane za pośrednictwem radia DAB. **Aktualizacja przez FM:** Czas i data będą aktualizowane za pośrednictwem radia FM. **Aktualizacja przez Internet:** Czas i data będą aktualizowane za pośrednictwem sieci. **Bez aktualizacji:** Czas i datę trzeba ustawiać ręcznie. Wybrana opcja oznaczona jest symbolem "\*".

#### **17.3 Menu .. Ustaw format"**

W tym menu możesz zdecydować, czy zegar będzie wyświetlany w formacie 12 czy 24-godzinnym. Wybierz opcję za pomocą przycisków **<W lewo>** i **<W prawo>**, a następnie potwierdź, używając przycisku **<OK>**. Wybrana opcja oznaczona jest symbolem **"\*"**.

## **18. Język**

W obszarze **"Język"** możesz ustawić język menu radia. Jeśli podczas pierwszego uruchomienia urządzenia włączony został **kreator konfiguracji,** język został już ustawiony. Wybierz język za pomocą przycisków **<W GÓRĘ>** i **<W DÓŁ>**, a następnie potwierdź, naciskając przycisk **<OK>**. Możesz też dokonać wyboru za pomocą pokrętła **<TUNE>**.

#### **Dostępne są następujące języki:**

Duński, niemiecki, angielski, fiński, francuski, włoski, holenderski, norweski, polski, portugalski, szwedzki, hiszpański i turecki.

## **19. Przywracanie ustawień fabrycznych**

Aby zresetować radio do ustawień fabrycznych, wybierz pole "TAK" w menu "Ustawienia fabryczne". **Uwaga: Wszystkie skonfigurowane wcześniej ustawienia zostaną usunięte.** Aby anulować procedure, wybierz pole "NIE".

**Uwaga:** Przed przekazaniem radia innej osobie (np. w przypadku sprzedaży, sprezentowania lub utylizacji) pamiętaj, aby przywrócić ustawienia fabryczne.

### **20. Aktualizacja oprogramowania**

W tym menu możesz sprawdzić, czy dla radia dostępna jest aktualizacja oprogramowania. Jeśli wybierzesz ustawienie **"Sprawdzaj automatycznie"**, radio będzie automatycznie regularnie sprawdzać czy dostępne są nowe aktualizacje oprogramowania.

Wybierz pozycję menu **"Sprawdź teraz"**, aby wyszukać nową wersję. Jeśli zostanie wyszukane nowsze oprogramowanie, wybierz pole **"TAK"**, aby je zainstalować lub **"NIE"**, aby anulować aktualizację. Po wybraniu pozycji "TAK" radio uruchomi się ponownie, aby przeprowadzić proces. Oprogramowanie zostanie pobrane, a następnie zostanie wyświetlony monit **"Kontynuuj"** o potwierdzenie procedury aktualizacji. Wybierz odpowiedź **"TAK"**, jeśli się zgadzasz lub **"NIE"**, aby anulować aktualizację. Naprzemiennie wyświetlane będą komunikat **"Ostrzeżenie: nie odłączaj zasilania"** oraz wersja instalowanego oprogramowania. Po zakończeniu procesu na ekranie wyświetlony zostanie komunikat **"Aktualizacja ukończona"**. Potwierdź za pomocą przycisku **<OK>**.

Aby sprawdzić wersje zainstalowanego oprogramowania przejdź do menu "Konfig. systemu" > "Info".

#### **Uwaga!**

Przed rozpoczęciem aktualizacji oprogramowania upewnij się, że dostępne jest stabilne zasilanie. Przerwa w dostawie prądu podczas aktualizacji może doprowadzić do nieodwracalnego uszkodzenia radia!

## **21. Kreator konfiguracji**

Kreator konfiguracji możesz ponownie uruchomić w menu **"Kreator konfiguracji"**. W tym celu wykonaj czynności opisane w części "3.8 Uruchamiane kreatora konfiguracji".

## **22. Info**

W tym menu możesz sprawdzić wersję bieżącego oprogramowania układowego i inne informacje. Sprawdź te dane przed kontaktem z działem obsługi klienta.

## **23. Polityka prywatności**

Przeczytaj zasady dotyczące ochrony danych tutaj lub przejdź do następującej witryny: [www.frontiersmart.com/privacy](http://www.frontiersmart.com/privacy)

## **24. Podświetlenie**

Możesz ustawić trzy poziomy jasności podświetlenia ekranu. W menu "Podświetlenie" dostępne są następujące ustawienia:

"Limit czasu": Czas, po upływie którego zostanie ustawiona jasność ekranu "Poziom **przyciemnienia"**.

Opcje: **"Włączone/10/20/30/45/60/90/120/180 sekund"**

**"WŁĄCZONE"** oznacza, że ekran zawsze jest podświetlony na poziomie **"Standardowe"**.

**"Poziom działania"**: Jasność wyświetlacza, gdy radio jest włączone. Opcje: "Wysoka"/"Średnia"/"Niska"

**"Poziom przyciemnienia"**: Regulacja jasności podczas pracy i w trybie czuwania. Opcje: "Średnia"/"Niska"/"Noc"/"Wyłączone"

## **25. UNDOK — sterowanie radiem za pośrednictwem aplikacji**

Aplikacja UNDOK opracowana przez Frontier Silicon zapewnia pełną kontrolę nad radiami i głośnikami z poziomu smartfonu.

Bez względu na to, czy konfigurujesz urządzenie po raz pierwszy, zmieniasz ustawienia korektora czy zarządzasz ulubionymi kanałami, UNDOK oferuje wszystkie funkcje na smartfonie lub tablecie i zapewnia jeszcze większą wygodę obsługi. Pobierz aplikację UNDOK ze sklepu Google Play lub Apple App Store.

#### **Pierwsza konfiguracja urządzenia za pomocą aplikacji UNDOK**

Po pierwszym włączeniu lub przywróceniu ustawień fabrycznych radia, urządzenie będzie działać w trybie KONFIGURACJI. Zostanie utworzony punkt dostępu na niewielkie odległości (własna sieć WLAN). Dzięki temu Twój smartfon lub tablet będzie mógł połączyć się z radiem.

#### **Konfiguracja za pomocą urządzenia Android**

Upewnij się, że radio działa w trybie KONFIGURACJI. Uruchom aplikację UNDOK na smartfonie lub tablecie i wybierz pozycję menu "Set up audio system".

Naciśnij przycisk "NEXT" i wybierz pozycję menu "SELECT THE ACCESS POINT".

Zostanie wyświetlone menu WLAN urządzenia Android. Wybierz sieć **"M-7000S"**. Po ustanowieniu połączenia w aplikacji zostanie wyświetlony komunikat **"Connected to M-7000S"**. Aby dokończyć konfigurację radia, postępuj zgodnie z dalszymi instrukcjami w aplikacji. Po zakończeniu radio połączy się siecią. Aby obsługiwać je za pomocą aplikacji UNDOK, naciśnij pozycję "Use my audio system".

#### **Konfiguracja za pomocą urządzenia iOS**

Upewnij się, że radio działa w trybie KONFIGURACJI. Uruchom aplikację UNDOK na urządzeniu iPhone lub iPad i wybierz pozycję menu "Set up audio system".

Naciśnii przycisk "NEXT" i wybierz pozycie menu "SELECT THE ACCESS POINT".

Zostanie wyświetlone menu WLAN urządzenia Android. Wybierz sieć "M-7000S". Po ustanowieniu połaczenia w aplikacji zostanie wyświetlony komunikat **"Connected to M-7000S"**. Aby dokończyć konfigurację radia, postępuj zgodnie z dalszymi instrukcjami w aplikacji. Po zakończeniu radio połączy się siecią. Aby obsługiwać je za pomocą aplikacji UNDOK, naciśnij pozycję "Use my audio system".

## **26. Rozwiązywanie problemów**

W razie awarii, zapoznaj się z poniższymi wskazówkami:

#### Brak dźwięku

- → Podłacz prawidłowo zasilacz.
- → Ustaw odpowiedni poziom głośności.
- Upewnij się, że włączone jest właściwe źródło dźwięku.

#### Urządzenie nie reaguje na naciśnięcie przycisku

**→** Odłącz i ponownie podłącz zasilacz.

#### Problemy z odbiorem radia

- **→** Zmień ustawienie anteny.
- > Znajdź lepsze miejsce dla urządzenia.
- → Inne urządzenia elektryczne zakłócają odbiór.
- → Nieodpowiednia lokalizacia do odbioru sygnału DAB+.

#### Nie można ustanowić połączenia sieciowego

- → Sprawdź funkcję WLAN i upewnij się, że wprowadzone jest prawidłowe hasło.
- Spróbuj ustawić adres IP na urządzeniu.
- → Włacz funkcje DHCP w routerze i spróbuj ponownie nawiązać połączenie z urządzeniem.
- → Sieć zabezpieczona jest zaporą skonfiguruj ją tak, aby umożliwić dostęp.
- → Umieść radio bliżej routera lub punktu dostępu.
- → Uruchom ponownie router lub punkt dostępu.

## **27. Konserwacja i utrzymywanie w czystości**

#### Czyszczenie obudowy

Używaj lekko zwilżonej ściereczki z łagodnym środkiem czyszczącym. Nie stosuj środków czyszczących zawierających alkohol, amoniak lub składniki ścierne.

#### Przestroga dotycząca kondensacji

Jeśli występuje duża różnica pomiędzy temperaturą urządzenia, a temperaturą otoczenia wewnątrz radia może dojść do kondensacji. W takim wypadku prawidłowe działanie nie jest gwarantowane. Jeśli do tego dojdzie poczekaj kilka godzin. Gdy wilgoć odparuje, można będzie ponownie używać urządzenia.

#### W następujących okolicznościach należy zachować szczególną ostrożność

Podczas transportu urządzenia pomiędzy lokalizacjami o dużej różnicy temperatur, gdy wzrośnie wilgotność w miejscu użytkowania itp.

#### Postępowanie z dyskami CD

Trzymaj dysk CD, tak aby nie dotykać powierzchni, na której zapisane są dane (strona niezadrukowana to strona z treścią).

Używaj tylko dysków di隱隐CD z oznaczeniem . W niektórych przypadkach dyski CD w tym znakiem mogę nie być prawidłowo odtwarzane.

#### Istotne informacje na temat urządzeń USB Uwagi dotyczące używania urządzeń USB

To urządzenie może odtwarzać pliki audio zapisane na dysku pamięci flash lub cyfrowym odtwarzaczu audio, pod warunkiem, że urządzenia te mają port USB (produkty te nazywane są w niniejszym dokumencie urządzeniami USB).

Obowiązują następujące ograniczenia dotyczące korzystania z urządzeń USB:

#### Dozwolone urządzenia USB

- Urządzenia USB należące do klasy urządzeń pamięci masowej USB.
- Urządzenia USB, których maksymalny pobór mocy wnosi 500 mA lub mniej.
- Klasa urządzeń pamięci masowej USB: Urządzenia USB, które komputer osobisty rozpoznaje jako zewnętrzne nośniki pamięci, bez potrzeby instalowania specjalnych sterowników ani oprogramowania.
- Jeśli nie masz pewności, czy dane urządzenia USB jest zgodne ze specyfikacjami klasy urządzeń pamięci masowej USB, skontaktuj się z dostawcą.
- Stosowanie nieobsługiwanego urządzenia USB może doprowadzić do nieprawidłowego odtwarzania lub wyświetlania plików audio.

Nawet w przypadku stosowania urządzenia USB spełniającego powyższe wymagania, pliki audio mogą nie być prawidłowo odtwarzane. Jest to zależne od typu i stanu urządzenia USB.

## **28. Utylizacja**

Utylizacja zużytych urządzeń elektrycznych i elektronicznych oraz baterii.

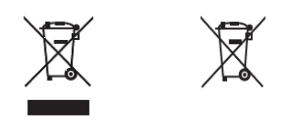

Symbol przekreślonego śmietnika na produkcie lub opakowaniu oznacza, że nie można go traktować, jak normalnych odpadów komunalnych. Należy go zwrócić do przedsiębiorstwa zajmującego się recyklingiem urządzeń elektrycznych i elektronicznych oraz baterii. Dbając o prawidłową utylizację tego produktu, chronisz środowisko i zdrowie innych osób. Nieprawidłowa utylizacja stanowi zagrożenie dla środowiska i zdrowia. Aby uzyskać więcej informacji na temat utylizacji tego produktu, skontaktuj się władzami lokalnymi lub zakładem utylizacji odpadów komunalnych. Uwaga: Oznaczenie **"Pb"** pod symbolem baterii wskazuje, że bateria zawiera ołów.

#### **Za usunięcie danych ze starego urządzenia przed utylizacją odpowiada użytkownik końcowy. Można to zrobić za pomocą pozycji menu "Ustawienia fabryczne" (patrz rozdział 18).**

Słowny znak towarowy oraz logo Bluetooth® są zastrzeżonymi znakami towarowymi firmy Bluetooth SIG Inc., a użytkowanie takich znaków przez firmę JVCKENWOOD Corporation odbywa się na podstawie licencji. Inne znaki towarowe i nazwy handlowe nalezą do odpowiednich podmiotów.

## **29. Specyfikacje techniczne M-7000S**

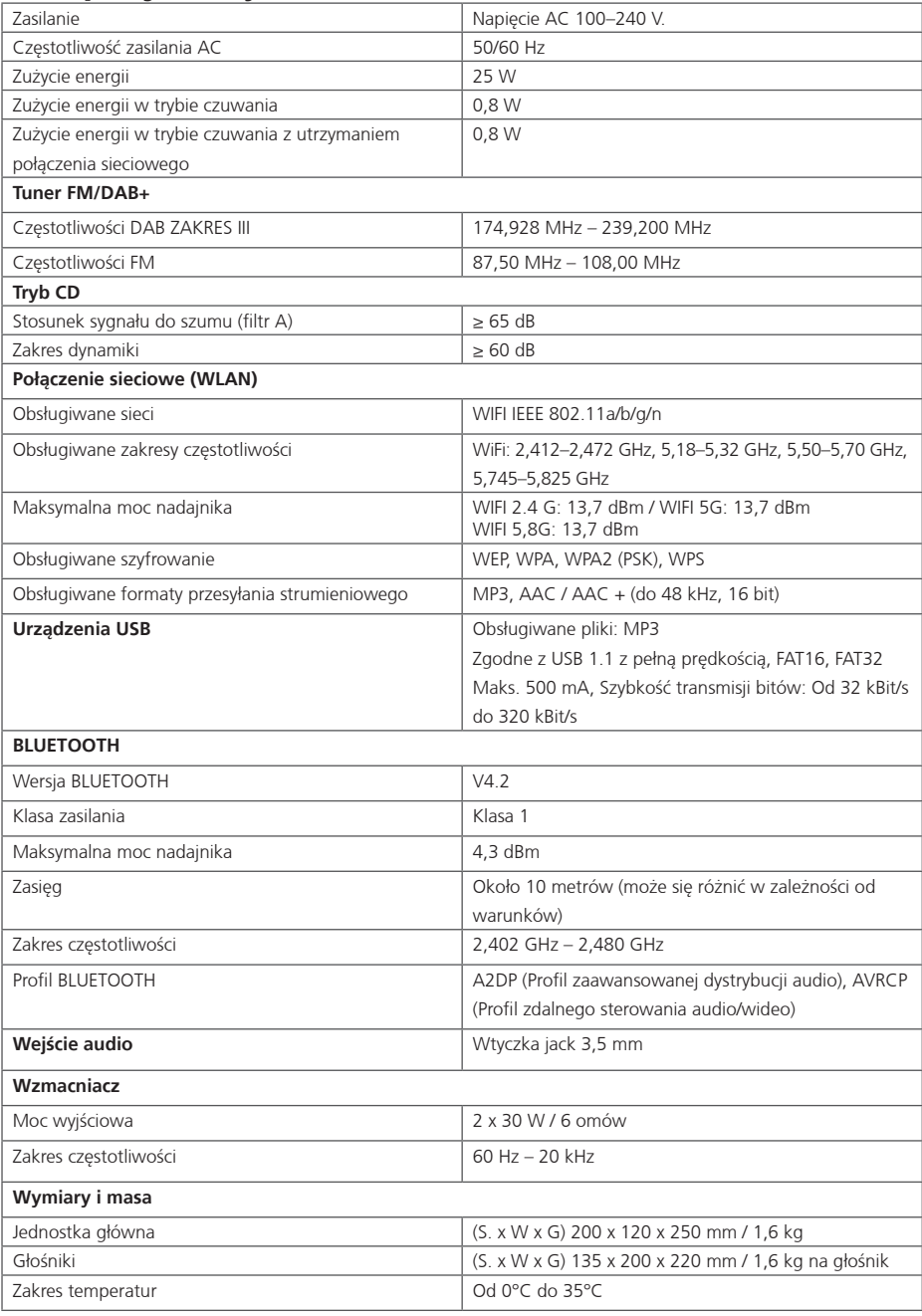

Zastrzega się prawo do zmian technicznych

## **30. Gwarancja**

#### Szanowni klienci!

Dziękujemy za zakup tego produktu Kenwood. Jeśli w produkcie w normalnych warunkach użytkowania wykryte zostaną wady materiałowe lub wykonania, zgodnie z postanowieniami niniejszej gwarancji, usuniemy te wady bez opłaty lub wymienimy urządzenie.

Niniejszą kartę gwarancyjną należy zachować w bezpiecznym miejscu.

Kenwood udziela dwuletniej gwarancji na to urządzenie, obowiązującej od daty nabycia potwierdzonej fakturą lub paragonem od sprzedawcy Kenwood.

Gwarancja obejmuje wady materiałowe i wykonania. Zastrzegamy sobie prawo do wymiany urządzenia, jeśli naprawa będzie nieopłacalna. Koszty zapakowania i instalacji oraz ryzyko związane z naprawą nie podlegają niniejszej gwarancji i podlegają opłacie.

#### Warunki

- A. Oprócz okazania tej karty gwarancyjnej, do oceny roszczenia konieczne są następujące informacje:
	- (a) Imię nazwisko oraz pełny adres klienta.<br>(b) Paragon lub faktura od sprzedawcy z si
	- Paragon lub faktura od sprzedawcy z siedzibą w kraju UE, z których można odczytać datę pierwszego nabycia.
	- (c) Pełna nazwa i adres sprzedawcy, od którego nabyto produkt.
	- Numer serviny i model produktu.

Firma Kenwood zastrzega sobie prawo do odrzucenia roszczenia w ramach gwarancji, jeśli wyżej wymienione informacje nie zostaną dostarczone lub jeśli po pierwszym nabyciu produktu wprowadzono w nim modyfikacje.

B. W chwili dostarczania niniejszego produktu do sprzedawcy, produkt spełniał wymogi wszystkich norm i przepisów bezpieczeństwa mających zastosowanie w kraju przeznaczenia. Modyfikacje przeprowadzone w celu umożliwienia użytkowania urządzenia w krajach innych niż kraj przeznaczenia nie podlegają powyższym postanowieniom gwarancyjnym. Zrzekamy się odpowiedzialności za związane z tym czynności oraz uszkodzenia produktu wynikające z takich działań.

Jeśli produkt jest użytkowany w kraju, dla którego nie został przeznaczony i wyprodukowany, czynności gwarancyjne będą wykonywane tylko pod warunkiem, że koszty dostosowania urządzenia do norm i przepisów bezpieczeństwa obowiązujących w danym kraju poniesie użytkownik.

Jeśli produkt różni się od produktów sprzedawanych przez oficjalnego importera, a części zamienne potrzebne do naprawy nie są dostępne, użytkownik musi ponieść koszty transportu urządzenia do i z kraju zakupu.

Te same postanowienia obowiązują, jeśli w danym kraju nie można zaoferować gwarancji z innych uzasadnionych przyczyn.

- C. Gwarancja nie obejmuje:
- (a) Modyfikacji produktu oraz normalnych prac serwisowych i regulacji, w tym regularnych inspekcji wymienionych w instrukcji obsługi.
- (b) Produktów uszkodzonych w wyniku nieprawidłowych lub niewłaściwych prac, jeśli prace te wykonane zostały przez osoby trzecie, które nie są upoważnione do przeprowadzania serwisów gwarancyjnych w imieniu producenta.
- (c) Uszkodzeń w wyniku zaniedbania, wypadków, modyfikacji, nieprawidłowego montażu, uszkodzeń opakowania, nieprawidłowej obsługi lub stosowania nieprawidłowych
- części zamiennych podczas naprawy.
- (d) Uszkodzeń w wyniku pożaru, działania wody, wyładowania atmosferycznego, trzęsienia ziemi, niewystarczającej wentylacji, działania siły wyższej, podłączenia do sieci zasilania o niewłaściwym napięciu lub innej przyczyny niezależnej od firmy Kenwood.
- (e) Uszkodzenia głośników w wyniku użytkowania przy mocy większej niż wskazana. Uszkodzenia płyt, taśm, kaset wideo i dysków CD. Płyt kompaktowych i innych przedmiotów, które nie są częścią tego produktu.
- (f) Materiałów eksploatacyjnych i części zużywalnych, które trzeba wymieniać w trakcie normalnego serwisu, takich jak: Przetworniki, igły, paski napędowe, głowice zapisujące, gniazda, konsole, baterie o ogniwach suchych, akumulatorki, lampy mocy itp.

(g) Wszystkich produktów, których numery seryjne zostały zmienione, całkowicie lub częściowo usunięte lub są nierozpoznawalne.

Na warunki tej gwarancji może powołać się wyłącznie osoba, która legalnie kupiła ten produkt.

Zgodnie z powyższymi postanowieniami gwarancji, produkt zostanie naprawiony lub wymieniony bez opłaty. To prawo w żadne sposób nie ogranicza innych praw użytkownika wynikających z mających zastosowanie przepisów prawa.

Naprawy i wymiany nie powodują przedłużenia okresu obowiązywania gwarancji. Wszelkie inne roszczenia będą odrzucane, a w szczególności żądania anulowania zamówienia, obniżenia ceny lub wypłacenia odszkodowania za szkody.

#### **Adres do kontaktu: JVCKENWOOD U.K. Limited First Floor, Gleneagles, the Belfry, Colonial Way, Watford, Hertfordshire WD24 4WH Adres e-mail: [Enquiries@uk.jvckenwood.com](http://Enquiries@uk.jvckenwood.com) [www.kenwood-electronics.co.uk](http://www.kenwood-electronics.co.uk)**

## KENWOOD